## **Anleitung Downloads in Seiten einfügen/einbinden**

Im Adminmenü unter "Module" findest Du den Punkt "Download öffnen". Diesen Punkt anklicken.

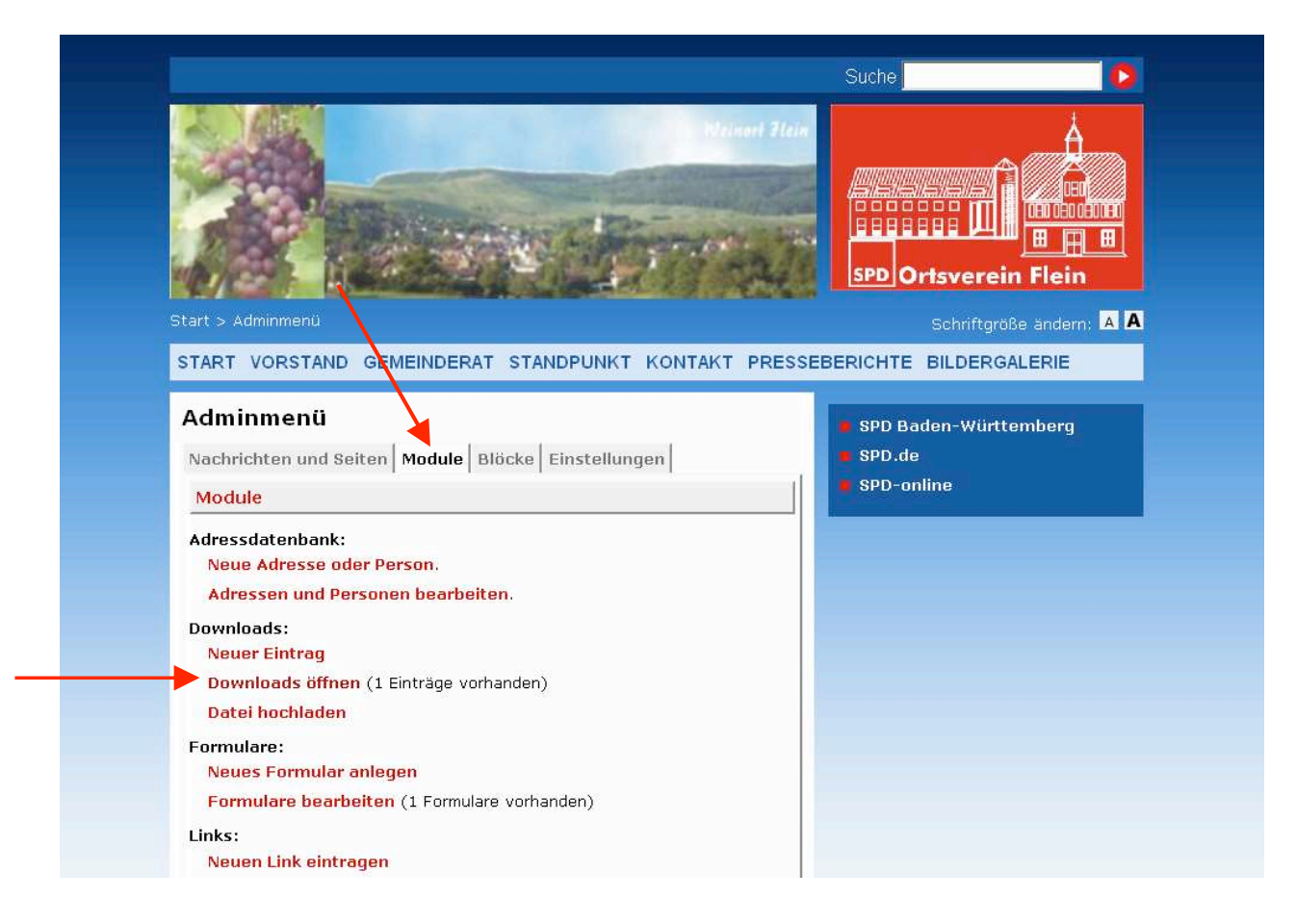

Dann siehst Du die Auflistung Deiner bereits hochgeladenen Dokumente (momentan nur eines).

Wenn Du nun auf den "Bearbeiten-Stift" klickst, findest Du alle Informationen, die Du brauchst.

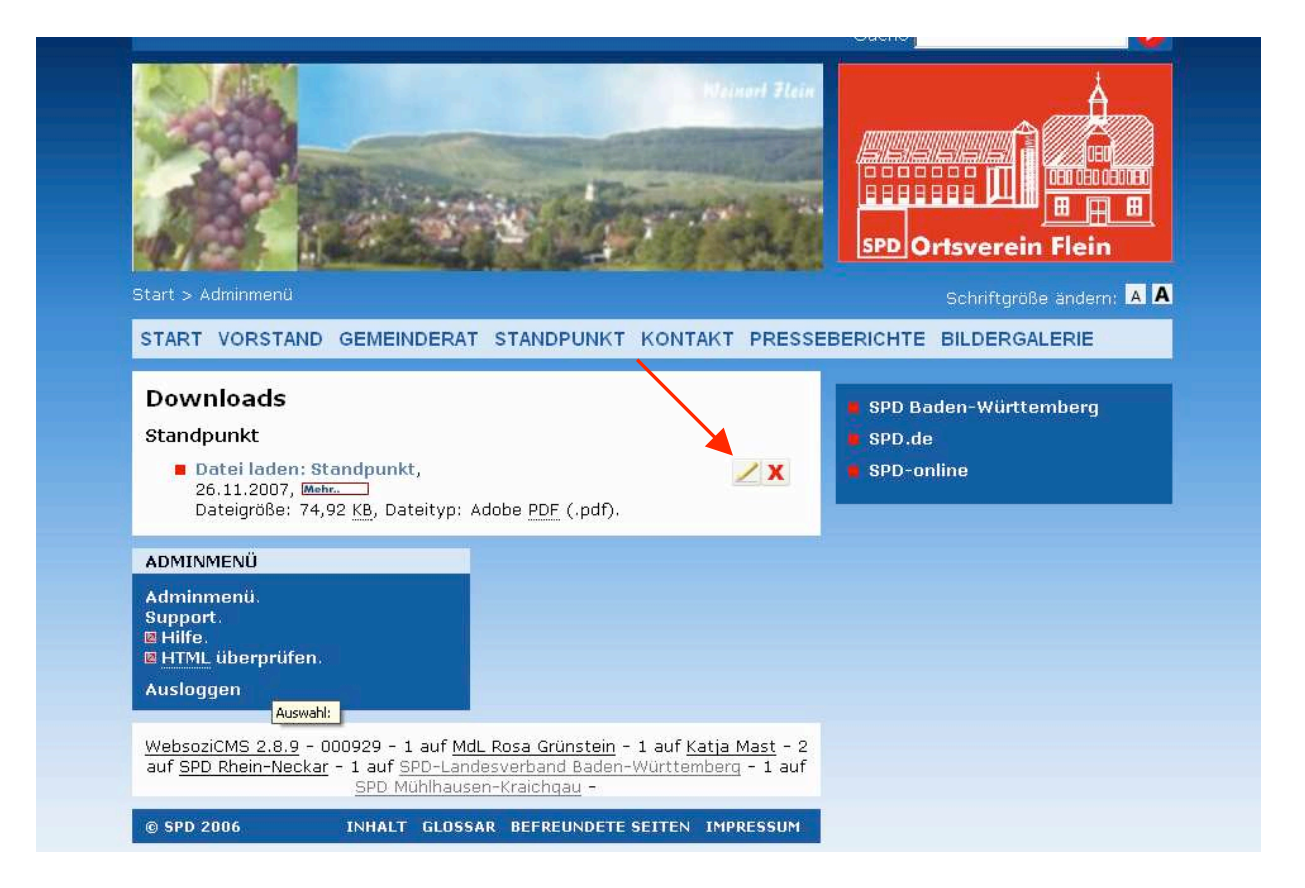

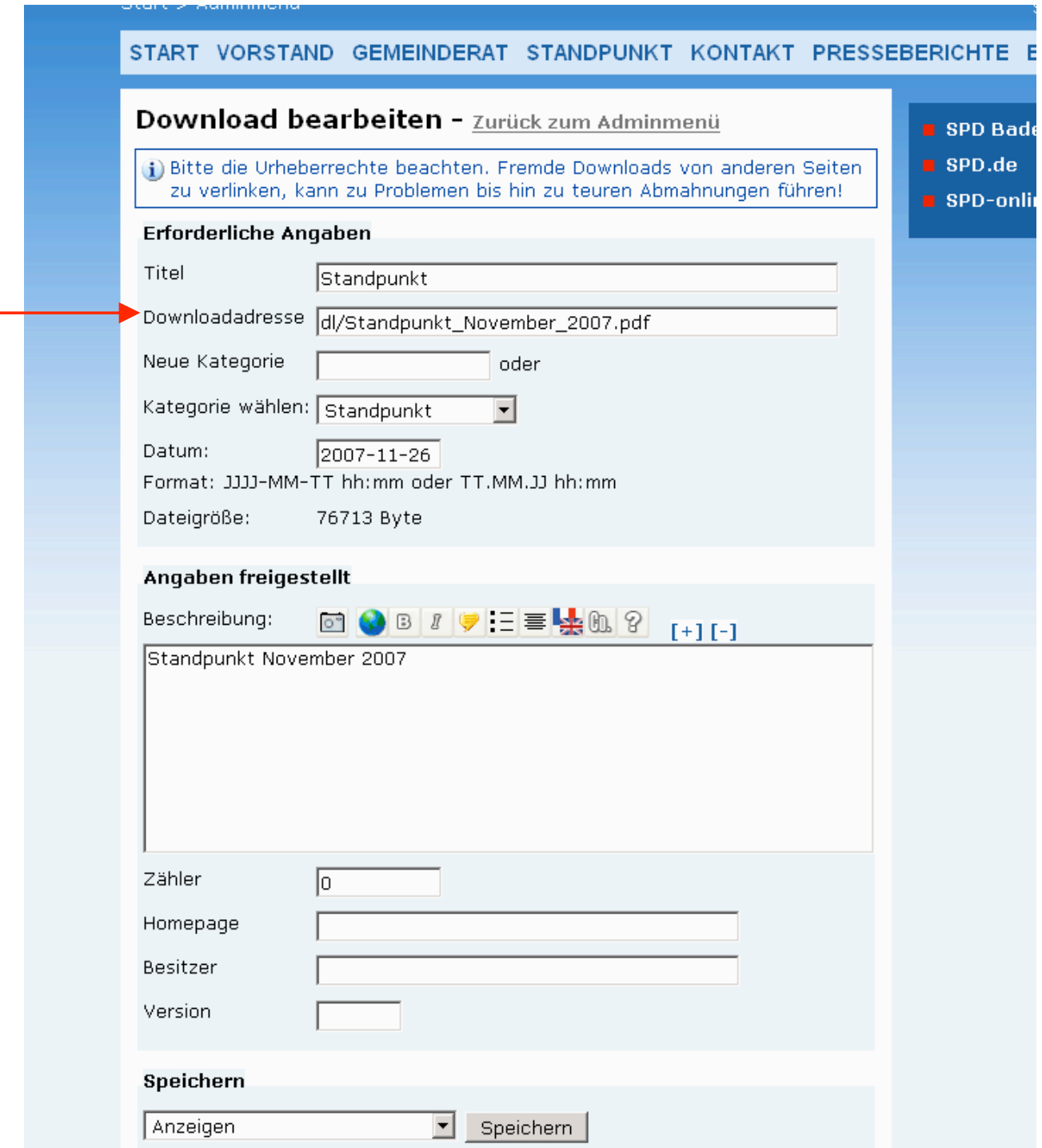

Bei dem Punkt "Downloadadresse" einfach alles kopieren, was da steht (dl/Standpunkt\_November\_2007.pdf).

Nun gehst Du auf die Seite, wo Du dieses Dokument verlinken möchtest, in diesem Fall<br>"Standpunkt" und klickst auf den "Bearbeiten-Stift".

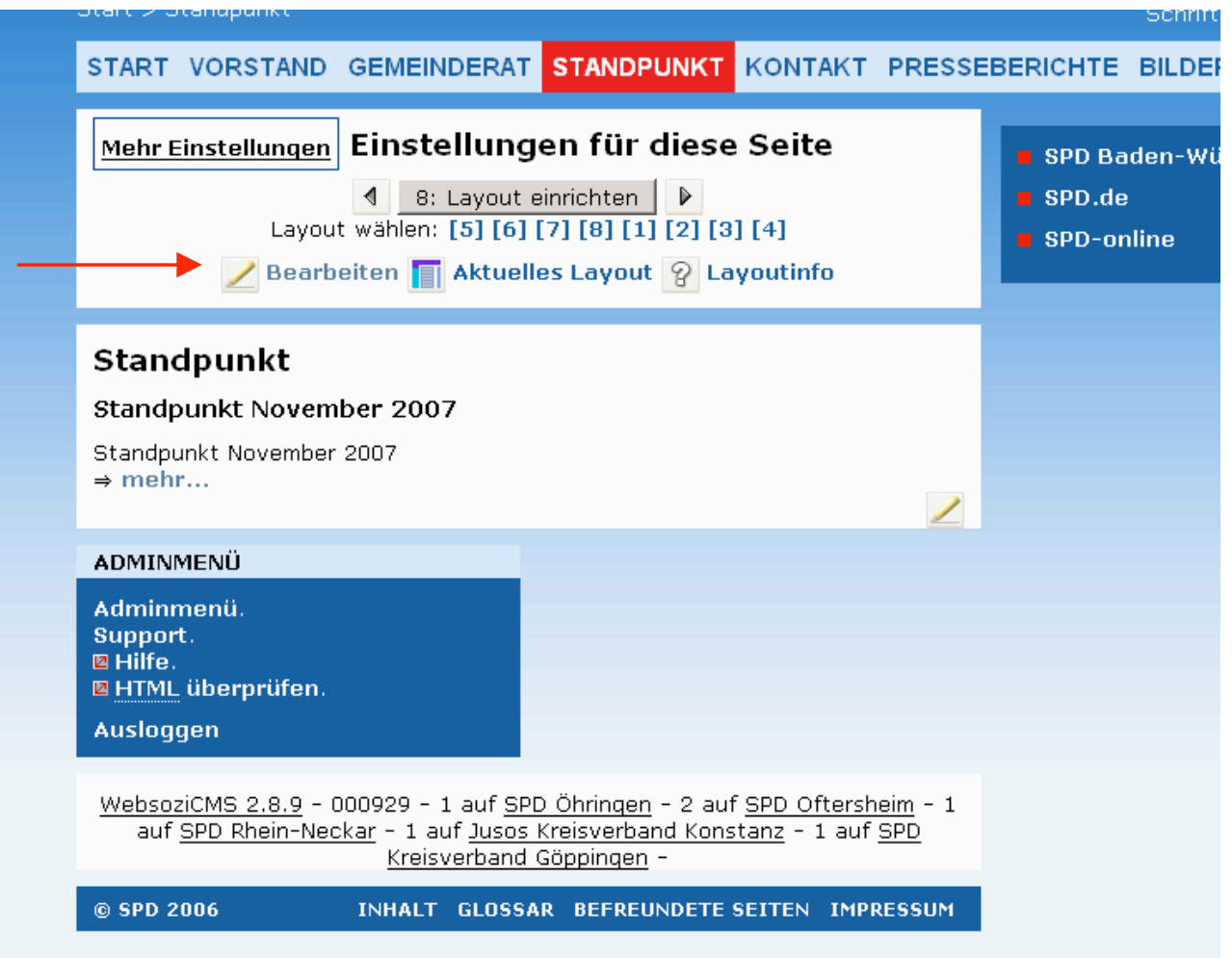

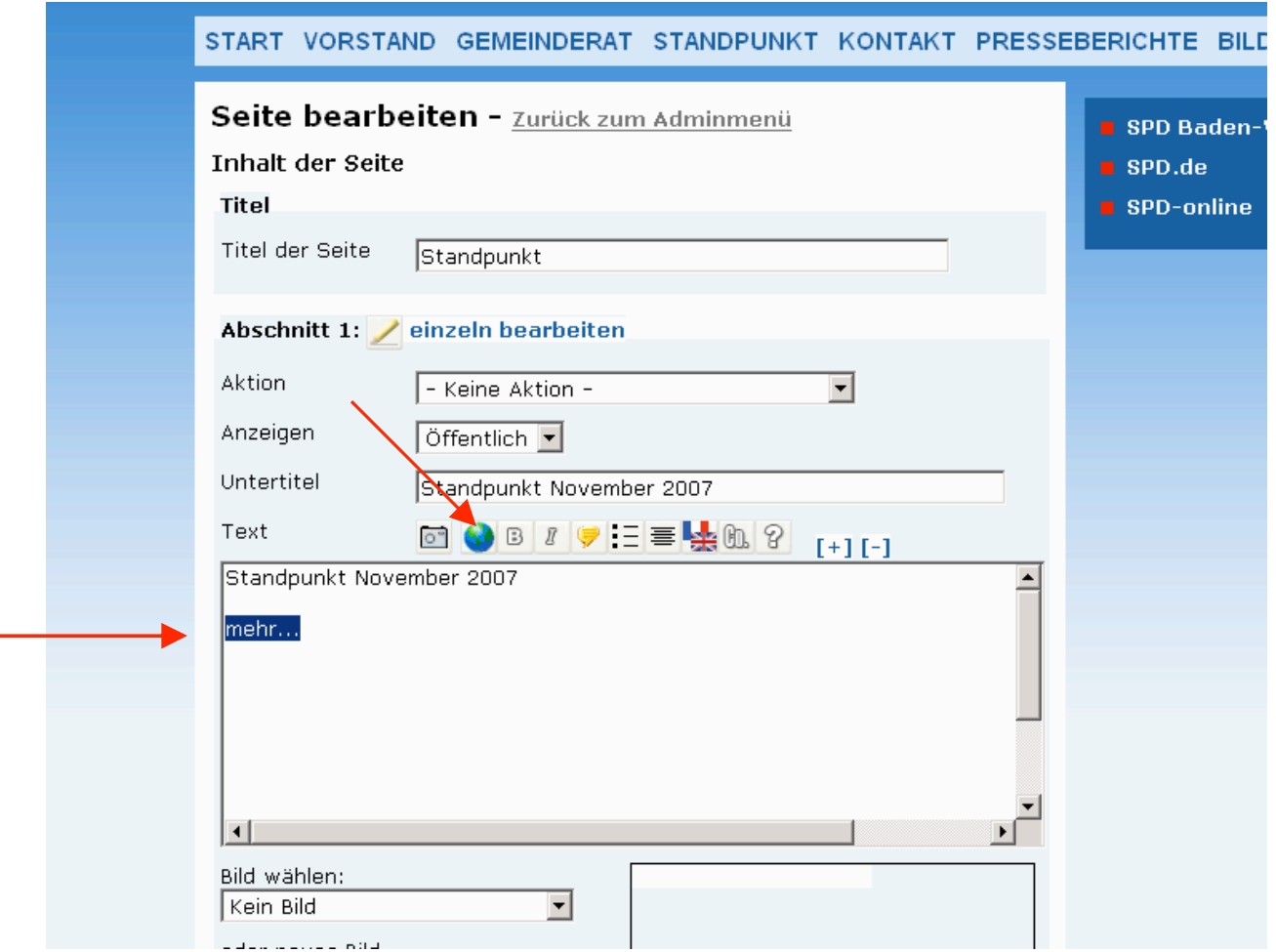

Wenn Du nun "mehr..." mit dem PDF-Download verknüpfen möchtest, so musst Du<br>nun "mehr..." mit der Maus markieren und auf die Weltkugel klicken.

Folgendes siehst Du nun:

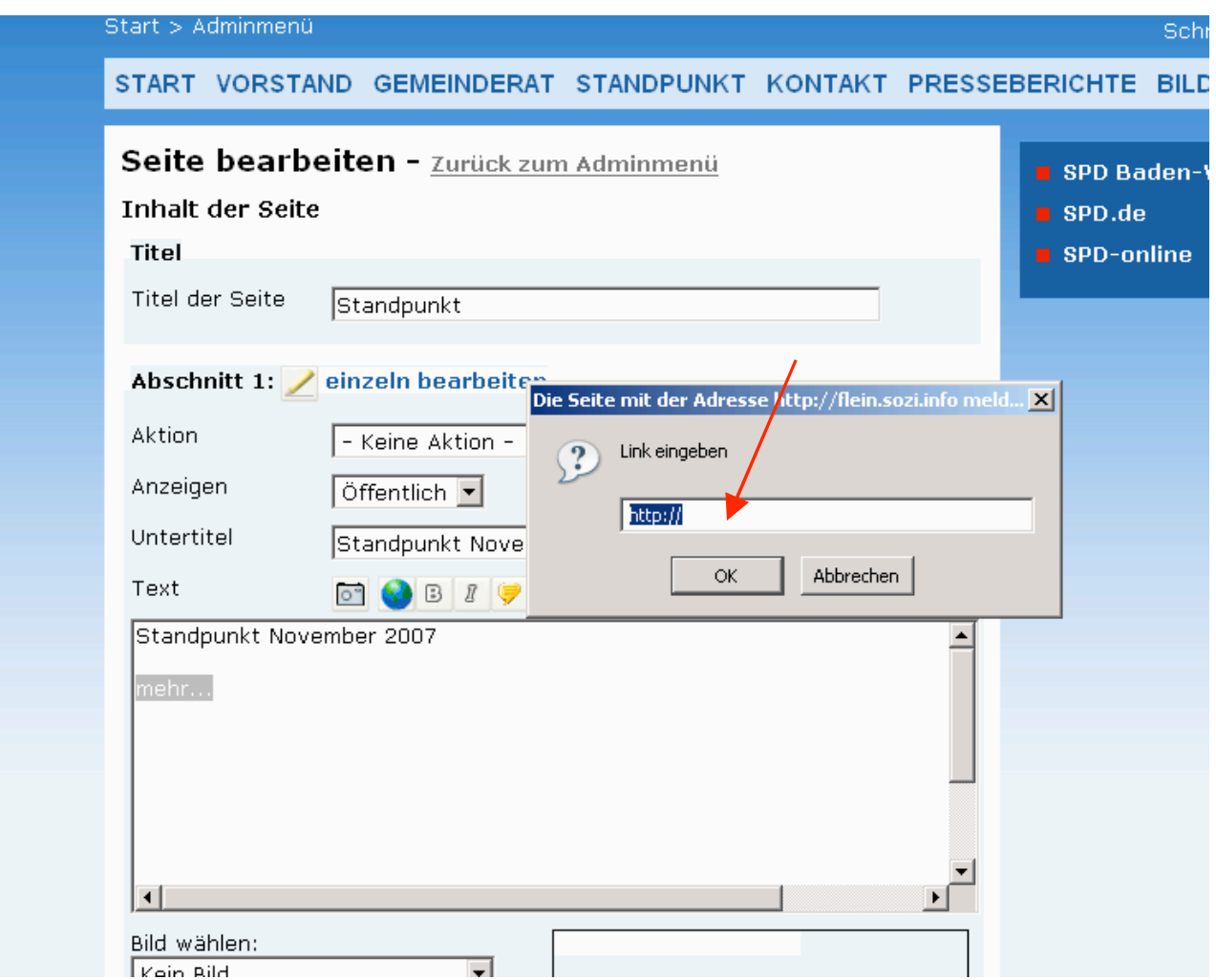

Jetzt bitte das <u>http://</u> in dem Feld weglöschen und mit dem von Dir zuvor kopierten<br>Text ersetzen und OK klicken (dl/Standpunkt\_November\_2007.pdf).

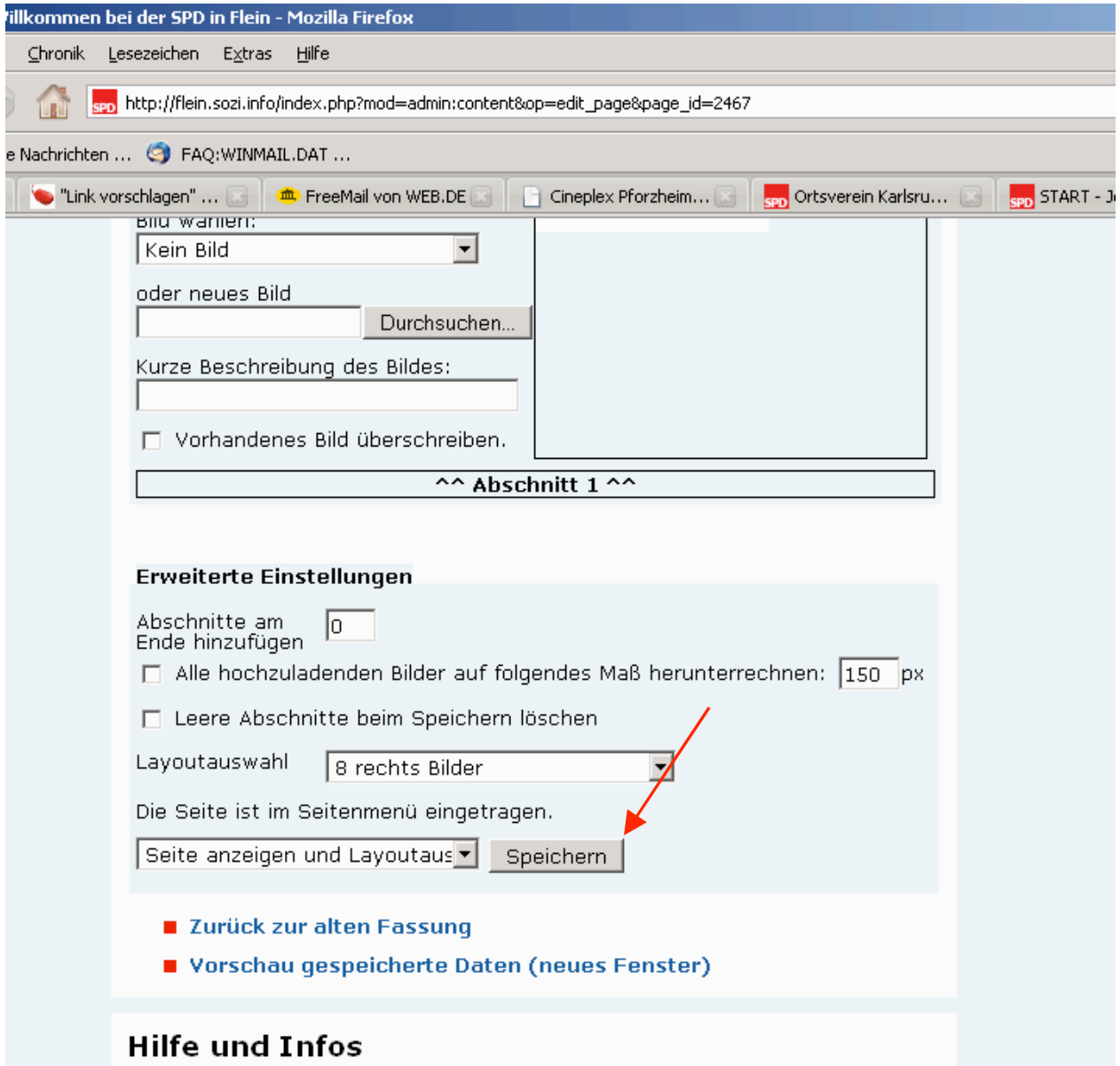

Speichern und fertig $\circledcirc$